# **Underwear Documentation**

*Release 0.1.0*

**Matt Makai**

July 26, 2015

#### Contents

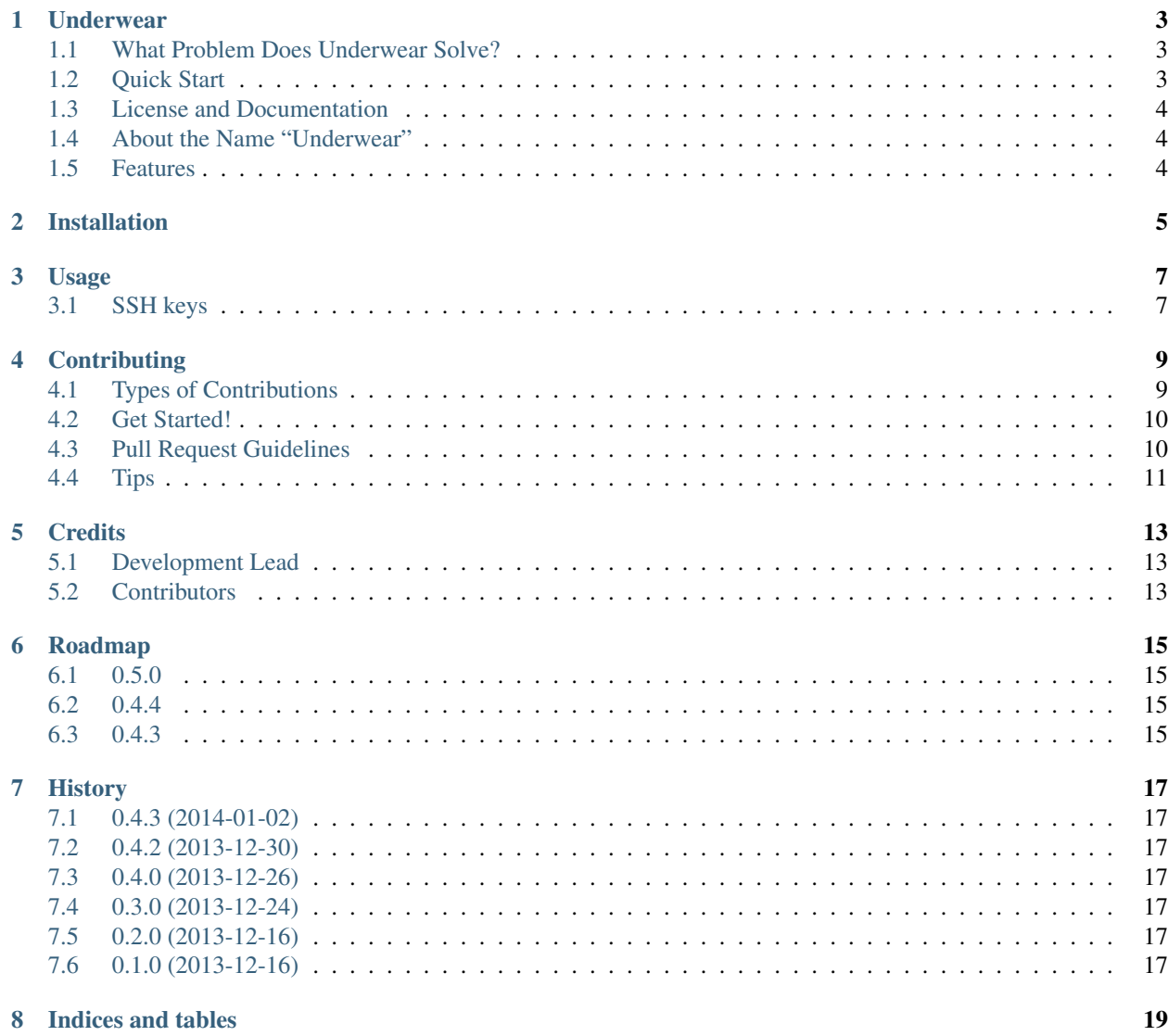

Contents:

#### **Underwear**

<span id="page-6-0"></span>Underwear is a library for easily deploying any Python-powered web application to one or more Linux servers.

## <span id="page-6-1"></span>**1.1 What Problem Does Underwear Solve?**

Despite the advent of configuration management tools such as [Puppet,](http://puppetlabs.com/puppet/what-is-puppet) [Chef,](http://www.getchef.com/chef/) [Ansible,](http://www.ansibleworks.com/) and [Salt,](http://www.saltstack.com/community/) it remains difficult to deploy a web application because you have to first learn one of those tools and then write scripts in the tool's domain-specific language.

Underwear makes deploying to a traditional Linux server stack as easy as deploying to Heroku by providing a prepackaged, easily configurable library. Deployments can be executed simply by installing Underwear with [pip,](http://www.pip-installer.org/en/latest/index.html) specifying the IP addresses of the server(s) to deploy to, then running a couple of commands.

## <span id="page-6-2"></span>**1.2 Quick Start**

After these ten steps your app should be completely configured, secured, and deployed to remote servers.

*These instructions will be simplied in future releases as the library is further developed*.

1. Install Underwear to your [virtualenv:](https://pypi.python.org/pypi/virtualenv)

pip install underwear

- 2. Add 'underwear' to INSTALLED\_APPS in your Django project. *Underwear currently only supports Django (Flask and Bottle will be added in the 0.5 release).*
- 3. Create a deploy directory under your Django project:

mkdir deploy; cd deploy

4. Download the Fabric file for uploading SSH keys, YAML configuration template, and hosts file to your project under the deploy/ directory:

```
wget https://raw.github.com/makaimc/underwear/master/underwear/deploy/fabfile.py
wget https://raw.github.com/makaimc/underwear/master/underwear/deploy/underwear.yml
wget https://raw.github.com/makaimc/underwear/master/underwear/deploy/hosts
```
- 5. Fill in blank variables fields in fabfile.py.
- 6. Execute the Fabric script (the script will prompt you for the non-root password):

```
fab bootstrap_ansible
```
- 7. Fill in blank fields and modify desired settings in the underwear.yml file so that Underwear knows where to install your web application.
- 8. Fill in the hosts file with your servers' IP addresses. For example, the file may look like the following:

```
[webservers]
192.168.1.1
[dbservers]
192.168.1.2
```
8. Deploy your application:

```
python manage.py deploy
```
- 9. Underwear will output each step in the deployment process to standard output as it happens.
- 10. Access your application from the domain name you provided in the underwear.yml file.

# <span id="page-7-0"></span>**1.3 License and Documentation**

Underwear is free software under the MIT license.

Additional Underwear documentation can be found on [Read the Docs.](http://underwear.rtfd.org)

# <span id="page-7-1"></span>**1.4 About the Name "Underwear"**

This library goes underneath your WSGI application to help you quickly deploy it to traditional servers. Otherwise no one knows you're using it, and you can swap it out at any time for another deployment process when you outgrow the standard LAMP-stack setup.

There also weren't any projects on GitHub by the name of underwear that had more than two stars and "underwear" was an open library name on PyPi :)

## <span id="page-7-2"></span>**1.5 Features**

- Automated deployments to a web & database server
- Configurable via a simple YAML template

# **Installation**

<span id="page-8-0"></span>At the command line:

\$ easy\_install underwear

#### Or, if you have virtualenvwrapper installed:

\$ mkvirtualenv underwear \$ pip install underwear

## **Usage**

<span id="page-10-0"></span>To use Underwear in a project:

**import underwear**

# <span id="page-10-1"></span>**3.1 SSH keys**

Ansible runs over SSH, so we need a way to bootstrap SSH connections through a non-root user.

One way to automate these first few steps is with Fabric. The fabfile.py.template contains one public function, bootstrap\_ansible. bootstrap\_ansible calls the other functions to create a non-root user with sudo privileges, upload public keys for deployment, and lock down root from logging in.

Copy fabfile.py.template to fabfile.py, fill in the commented fields at the top of the script, then run the script with:

fab bootstrap\_ansible

Right now the script will prompt you for the password the non-root user should be created with. I'll automate that manual step away later.

## **Contributing**

<span id="page-12-0"></span>Contributions are welcome, and they are greatly appreciated! Every little bit helps, and credit will always be given. You can contribute in many ways:

# <span id="page-12-1"></span>**4.1 Types of Contributions**

#### **4.1.1 Report Bugs**

Report bugs at [https://github.com/makaimc/underwear/issues.](https://github.com/makaimc/underwear/issues)

If you are reporting a bug, please include:

- Your operating system name and version.
- Any details about your local setup that might be helpful in troubleshooting.
- Detailed steps to reproduce the bug.

#### **4.1.2 Fix Bugs**

Look through the GitHub issues for bugs. Anything tagged with "bug" is open to whoever wants to implement it.

#### **4.1.3 Implement Features**

Look through the GitHub issues for features. Anything tagged with "feature" is open to whoever wants to implement it.

#### **4.1.4 Write Documentation**

Underwear could always use more documentation, whether as part of the official Underwear docs, in docstrings, or even on the web in blog posts, articles, and such.

#### **4.1.5 Submit Feedback**

The best way to send feedback is to file an issue at [https://github.com/makaimc/underwear/issues.](https://github.com/makaimc/underwear/issues)

If you are proposing a feature:

- Explain in detail how it would work.
- Keep the scope as narrow as possible, to make it easier to implement.
- Remember that this is a volunteer-driven project, and that contributions are welcome :)

### <span id="page-13-0"></span>**4.2 Get Started!**

Ready to contribute? Here's how to set up *underwear* for local development.

- 1. Fork the *underwear* repo on GitHub.
- 2. Clone your fork locally:

```
$ git clone git@github.com:your_name_here/underwear.git
```
3. Install your local copy into a virtualenv. Assuming you have virtualenvwrapper installed, this is how you set up your fork for local development:

```
$ mkvirtualenv underwear
$ cd underwear/
$ python setup.py develop
```
4. Create a branch for local development:

```
$ git checkout -b name-of-your-bugfix-or-feature
```
Now you can make your changes locally.

5. When you're done making changes, check that your changes pass flake8 and the tests, including testing other Python versions with tox:

```
$ flake8 underwear tests
$ python setup.py test
$ tox
```
To get flake8 and tox, just pip install them into your virtualenv.

6. Commit your changes and push your branch to GitHub:

```
$ git add .
$ git commit -m "Your detailed description of your changes."
$ git push origin name-of-your-bugfix-or-feature
```
7. Submit a pull request through the GitHub website.

## <span id="page-13-1"></span>**4.3 Pull Request Guidelines**

Before you submit a pull request, check that it meets these guidelines:

- 1. The pull request should include tests.
- 2. If the pull request adds functionality, the docs should be updated. Put your new functionality into a function with a docstring, and add the feature to the list in README.rst.
- 3. The pull request should work for Python 2.6, 2.7, and 3.3, and for PyPy. Check [https://travis](https://travis-ci.org/makaimc/underwear/pull_requests)[ci.org/makaimc/underwear/pull\\_requests](https://travis-ci.org/makaimc/underwear/pull_requests) and make sure that the tests pass for all supported Python versions.

# <span id="page-14-0"></span>**4.4 Tips**

#### To run a subset of tests:

\$ python -m unittest tests.test\_underwear

# **Credits**

# <span id="page-16-1"></span><span id="page-16-0"></span>**5.1 Development Lead**

• Matt Makai [<matthew.makai@gmail.com>](mailto:matthew.makai@gmail.com)

# <span id="page-16-2"></span>**5.2 Contributors**

None yet. Why not be the first?

# **Roadmap**

<span id="page-18-0"></span>This document proposes how Underwear will evolve over the course of 2014.

# <span id="page-18-1"></span>**6.1 0.5.0**

• Add support for deploying Flask apps.

# <span id="page-18-2"></span>**6.2 0.4.4**

- Clean up ugly Django management command integration.
- Create unit tests for core deployment flow.

# <span id="page-18-3"></span>**6.3 0.4.3**

• Add new flags to configure how a Django app should be deployed.

## **History**

# <span id="page-20-1"></span><span id="page-20-0"></span>**7.1 0.4.3 (2014-01-02)**

• Adding toggle for whether South should be used with a Django project (django\_use\_south) and a toggle for whether a fixtures file should be loaded (django\_fixtures\_file).

# <span id="page-20-2"></span>**7.2 0.4.2 (2013-12-30)**

• Added toggle to flip whether or not SSL should be used with Nginx (deploy\_ssl).

# <span id="page-20-3"></span>**7.3 0.4.0 (2013-12-26)**

- Release now allows for 2 server web app deployments (one web server and one database server).
- Fixes issues with Supervisor template and Django environment variables.
- Includes templates required to tell the library where to deploy the application.

# <span id="page-20-4"></span>**7.4 0.3.0 (2013-12-24)**

• First release on PyPI.

# <span id="page-20-5"></span>**7.5 0.2.0 (2013-12-16)**

• Added initial working Ansible scripts for deployment.

# <span id="page-20-6"></span>**7.6 0.1.0 (2013-12-16)**

• Initial codebase with Python package

**CHAPTER 8**

**Indices and tables**

- <span id="page-22-0"></span>• *genindex*
- *modindex*
- *search*